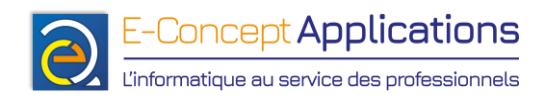

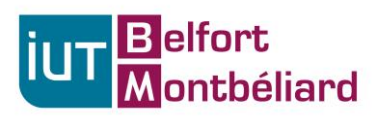

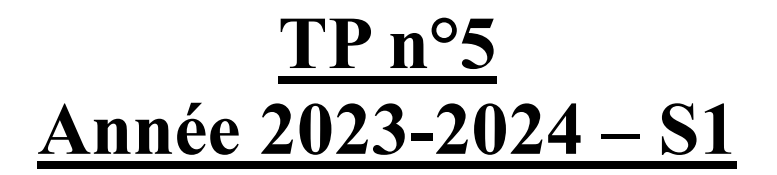

## **Programmation shell**

**Important : Pensez à commenter vos scripts, pour vous rappeler ce que vous avez fait quand vous les reprendrez plus tard !**

**Ne bloquez pas sur un script. Si besoin, passez au suivant pour vous changer les idées, puis revenez sur le précédent. Vous pouvez également demander de l'aide à votre enseignant !**

**Vous pouvez rédiger vos scripts avec l'éditeur « nano » (cf diapo 66) ou l'éditeur de votre choix.**

### **1. 1er script**

Créez un script qui demande à l'utilisateur : « Quel est votre nom » puis « Quel est votre prénom » et enregistre à chaque fois l'information demandée dans une variable Affichez ensuite la phrase « Bonjour Julien Dupond. » (si Julien est le prénom et Dupond est le nom de famille).

Indice : Le script peut s'écrire en 3 lignes (sans compter le shebang ni les commentaires)

### **2. Rechercher si un utilisateur existe**

Créez un script qui effectue les opérations suivantes :

- Demander à l'utilisateur de saisir un login
- Afficher le login s'il existe dans l'ordinateur en indiquant à l'écran que si le login s'affiche, c'est qu'il existe.

Attention ! Si je saisis le login « toto », je ne dois pas avoir la ligne contenant l'utilisateur « tototitu » !

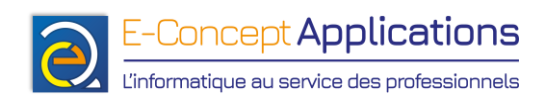

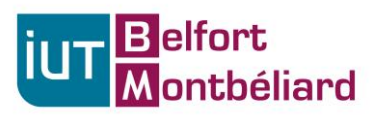

Indices :

- Diapos 82, 83, 85, 87, 90, 138 et 139
- Le script peut s'écrire en 3 lignes (sans compter le shebang ni les commentaires)

### **3. Recherche de paquets**

#### **Important : Ce script devra être lancé en étant « root » ! (Cf. TP précédent pour passer root dans un terminal)**

Créez un script qui effectue les opérations suivantes :

- Demander à l'utilisateur de saisir un mot-clef
- Demandez à l'utilisateur de saisir un nom de fichier pour enregistrer
- Enregistrez la liste (à jour !) des paquets disponibles concernant le mot-clef saisi dans un fichier dont le nom est celui spécifié par l'utilisateur
- Informez l'utilisateur que sa recherche a été effectuée

Indice : Diapos 160 et 163

Astuce : Vous pouvez « supprimer » l'affichage d'une commande en redirigeant sa sortie standard et/ou sa sortie d'erreur vers « /dev/null ». Tout ce qui est envoyé vers « /dev/null » est purement et simplement supprimé. Dans le cas de la sortie standard, cela permet donc « d'effacer » la sortie standard, donc de ne rien afficher. Utilisez cette astuce pour effectuer la mise à jour de la liste des paquets sans rien afficher pour

ne pas perturber l'affichage du script.

### **4. Copie de fichiers**

Créez un script qui effectue les opérations suivantes :

- Demander à l'utilisateur de saisir un chemin de fichier ou de répertoire à copier
- Demander à l'utilisateur de saisir un répertoire destination
- Créez le répertoire destination s'il n'existe pas, puis copiez l'ensemble des fichiers et répertoires du répertoire source dans le répertoire destination.

Indice : Diapos 52 et 53

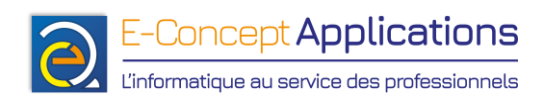

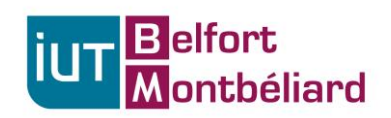

### **Pour les plus rapides :**

### **5. Création de compte utilisateur**

**Prérequis :** Installez le paquet « whois » (cf. diapos 160 à 162). Ce paquet permet d'avoir accès à la commande « mkpasswd » pour crypter un mot de passe d'un compte utilisateur. **Important : Ce script devra être lancé en étant « root » !**

Créez un script qui effectue les opérations suivantes :

- Demander à l'utilisateur de saisir un login
- Demander à l'utilisateur de saisir son nom complet
- Demander à l'utilisateur de saisir un mot de passe (on ne doit pas voir ce que tape l'utilisateur !)
- Créer un compte utilisateur avec la commande useradd (pour rappel, adduser est prévu pour un usage interactif, contrairement à useradd qui est entièrement scriptable)

Une fois le script exécuté, vous pouvez essayer de vous connecter sur le nouveau compte utilisateur en ligne de commande en tapant « su nouveaulogin ».

Indices :

- « man useradd » !
- Lisez bien la documentation pour trouver comment enregistrer le nom complet
- Il est nécessaire de crypter le mot de passe pour le transmettre à useradd… Par exemple, diapos 194/195

# **Fin du TP :**

#### **Pensez à sauvegarder vos scripts sur une clef USB ou en vous les envoyant par mail !**

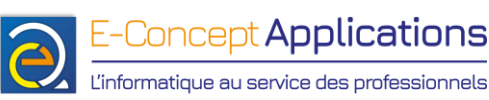

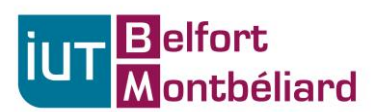

### **Si vous vous envoyez vos fichiers par mail avec le webmail de l'IUT, renommez d'abord vos fichiers en .txt, le webmail n'accepte pas d'envoyer un mail avec des .sh en pièce jointe.**

A la fin du TP, il faut réinitialiser les machines à leur état d'origine. Pour ce faire :

- Attendez que l'enseignant vous indique que la restauration peut être effectuée.
- Redémarrez alors votre machine.
- Dès que l'écran « Dell » s'affiche, tapotez rapidement la touche F12 jusqu'à ce que la mention « Preparing boot menu » apparaisse en haut à droite de l'écran.
- Après quelques instants, un menu apparait. Choisissez avec les flèches du clavier l'option « Onboard NIC (IPv4) », puis validez avec Entrer.
- Enfin, attendez quelques dizaines de secondes (maximum) pour vérifier que la machine démarre bien sur le système de restauration (le mot « FOG » devrait apparaitre en gros sur l'écran).